## **Tierseuchen-Nachrichtensystem (TSN) - TSN-Online Status quo**

*Timo Homeier-Bachmann, Stefan Kowalczyk*

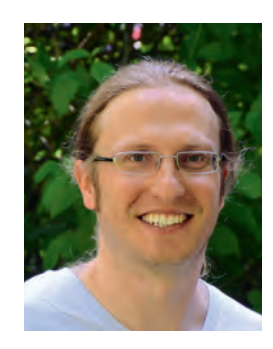

FLI, Institut für Epidemiologie, Arbeitsgruppe Tierseuchen-Nachrichtensystem (TSN)

Das vollständig neu entwickelte Meldesystem für Tierseuchen bzw. Tierkrankheiten in Deutschland wurde nach mehrjähriger Entwicklung durch das Institut für Epidemiologie (IfE) am 20. März dieses Jahres erfolgreich eingeführt. Ein ausführlicher Bericht dazu ist im LOEFFLER (2019, Nr. 25 Heft 1) erschienen. Das Meldesystem bewährte sich in den letzten Monaten und wird vor allem von den zuständigen Behörden in den Kreisen und Ländern sowie vom Bundesministerium für Ernährung und Landwirtschaft (BMEL) einschließlich der nachgeordneten Einrichtungen aktiv genutzt. Beispielsweise verwendet das Referat 323 des BMEL das TSN-System, um den Berichtspflichten an die EU-Kommission (ADNS) sowie an die Weltorganisation für Tiergesundheit (O.I.E., WAHIS) nachzukommen.

Die reibungslose Systemumstellung gelang auch deshalb, weil es in den Bundesländern sehr engagierte Kolleginnen und Kollegen gibt, die mithalfen. Viele von ihnen sind als TSN-Landesmultiplikatoren und -administratoren tätig. In den Ländern sind gute, umfassende Schulungsunterlagen bzw. Handlungsanweisungen entstanden, die vor allem neuen Benutzer den Einstieg in das neue Meldesystem und TSN-Programm (u.a. Krisenverwaltungsprogramm) erleichtern.

Seit der Einführung wurde das Meldesystem in TSN an zahlreichen Stellen verbessert. Inzwischen wurde das dritte größere Update veröffentlicht. Neben der Behebung von Programmfehlern, die bei einem solchen komplexen System immer wieder auftreten, wurden auch diverse Funktionen hinzugefügt.

Unter anderem kamen folgende wichtige Funktionen und Verbesserungen seit der Release-Version hinzu:

Es wurde eine Jahres- bzw. Monatsübersicht implementiert. Diese erlaubt es, ausgehend von einem festgelegten Ausgangspunkt (z.B. Bundesland oder Tierseuche/Tierkrankheit), Zeitreihen nach Jahren oder Monaten zu erzeugen.

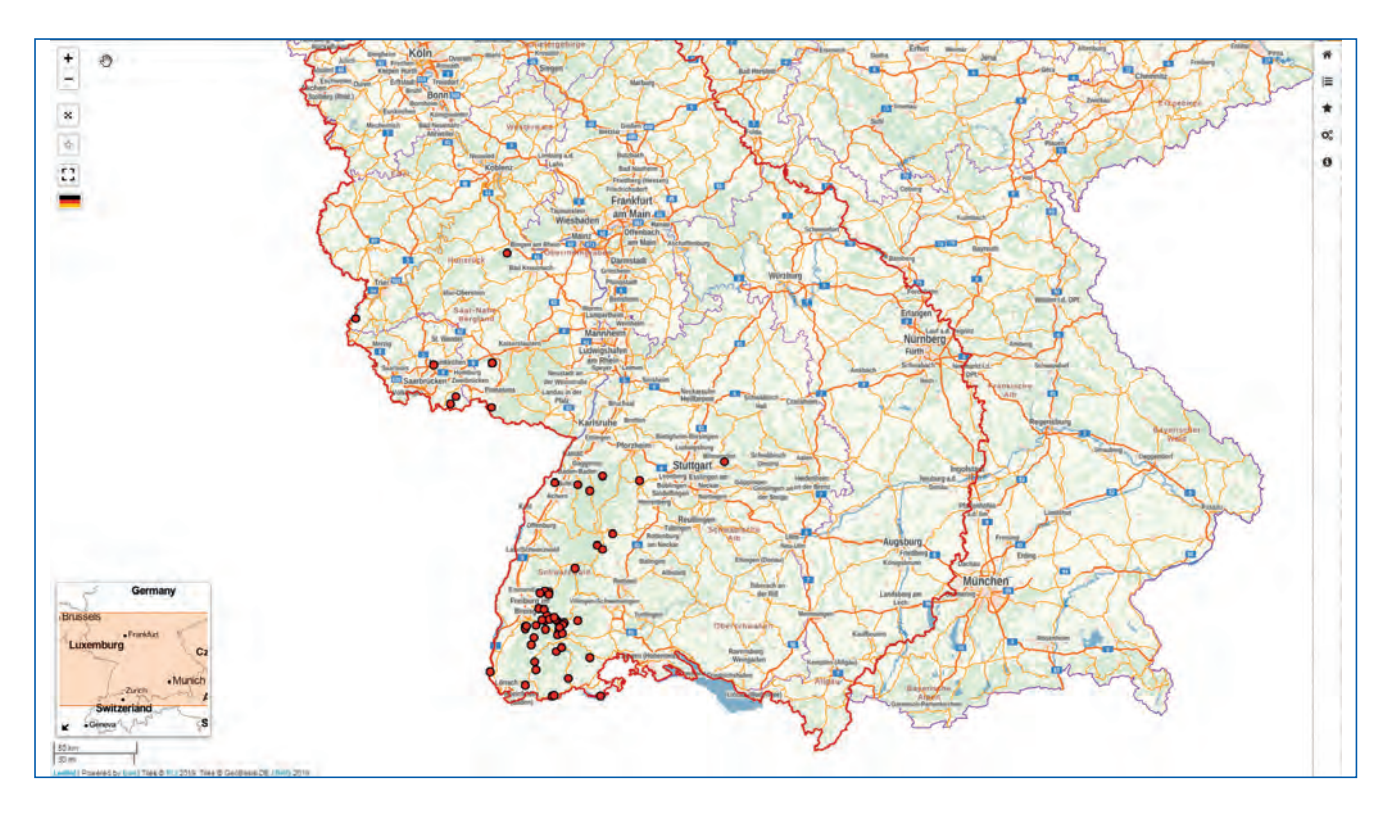

*Abb.: Kartenausschnitt der BT-Fälle (Stand 15.10.2019) und der derzeitigen Restriktionszone in BW (Extrakarte, Stand 18.07.2019)*

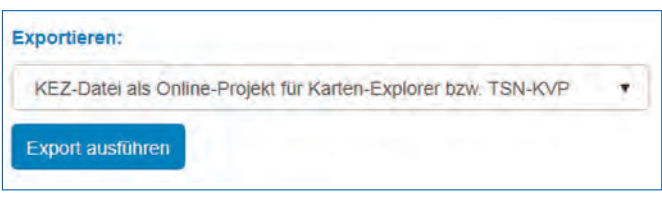

*Abb.: Auswahl zum Exportieren der Abfrage als KEZ-Datei.*

Erweiterung der Exportmöglichkeiten, um die aktuell selektierten Daten im TSN-Programm oder Karten-Explorer unabhängig von TSN-Online visualisieren und anderweitig bearbeiten zu können. Dazu kann eine sogenannte Online-Projekt-Datei (KEZ) heruntergeladen werden.

Einzelne TSN-Meldungen können als KMZ/KML-Datei heruntergeladen werden. Sofern verfügbar, werden auch vorhandene Restriktionszonen eingefügt. Eine KMZ/ KML-Datei kann mit externen GIS-Lösungen (z.B. Google Earth, QGIS, ArcGIS) visualisiert werden. Derzeit wird das TSN-Programm bzw. der Karten-Explorer erweitert, um KML-Dateien zukünftig auch auf diesem Wege einlesen zu können. Der neue Karten-Explorer wird demnächst über das FLI-Softwareportal verfügbar sein.

Die Anwendung zur Visualisierung von TSN-Meldungen ("FLI-Maps") wurde an vielen Stellen optimiert. Außerdem wurde eine Möglichkeit zur Darstellung von Extrakarten hinzugefügt (eine erste Extrakarte bezieht sich auf das aktuelle BTV-8-Geschehen). Die Extrakarten können unterschiedliche Sachverhalte darstellen und werden bei Bedarf in erster Linie von den GIS-Spezialisten des Instituts für Epidemiologie erstellt.

Das TSN-Benachrichtigungssystem (automatische E-Mail-Benachrichtigungen über das Auftreten einer Tierseuche) wurde mehrfach angepasst und verbessert.

Es ist nun möglich, Filtervorlagen für Abfragen direkt über einen generierten Hyperlink mit anderen Benutzern zu teilen. Nach vielen Nachfragen, sowohl FLI-intern als auch von außen, wurde die Oberfläche von TSN-Online mit bekannten Abkürzungen der jeweiligen Tierseuchen und Tierkrankheiten angereichert. Es ist jetzt möglich, in den jeweiligen Programmbereichen zusätzlich nach dem Kürzel zu suchen (z.B. Aviäre Influenza -> AI oder Afrikanische Schweinepest -> ASP oder Amerikanische Faulbrut -> AFB usw.).

Die Erfassungsmaske (nur für TSN-Benutzer in den jeweiligen Landesämtern bzw. -ministerien zugänglich) wurde in einigen Bereichen verbessert, um den Erfassungsfluss zu erhöhen.

Alle konkreten Änderungsbeschreibungen in den jeweiligen Updateversionen können unter dem Menüpunkt "Hilfe" und "Versionshistorie" nachgelesen werden.

Wenn Sie Fragen haben, auf Probleme bei der Bedienung stoßen oder einen Zugang benötigen, können Sie sich jederzeit an den TSN-Support

(tsn@fli.de oder Telefon 038351-7 1500) wenden.

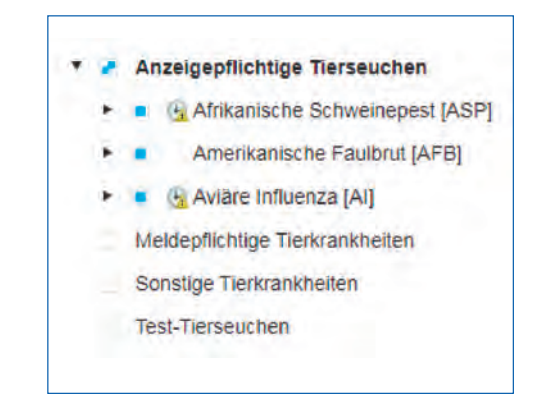

*Abb.: Neue Darstellungsweise von Tierseuchen/ Tierkrankheiten mit einem möglichen Kürzel.*

| Zusammenfassung (b) Monatsübersicht O Jahresübersicht<br>O                                                                                                    |     |                   |   |        |              |     |     |     |     |          |     |     |               |
|----------------------------------------------------------------------------------------------------|-----|-------------------|---|--------|--------------|-----|-----|-----|-----|----------|-----|-----|---------------|
| Nach Tierseüche/Tierkrankheit                                                                                                    |     | Für das Jahr 2018 |   | ۰      |              |     |     |     |     |          |     |     |               |
| Aggregierung über Anzahl der TSN-Meldungen                                                                                                    |     |                   |   |        |              |     |     |     |     |          |     |     |               |
| Auswertung erzeugen                                                                                                    |     |                   |   |        |              |     |     |     |     |          |     |     |               |
|                                                                                                    |     |                   |   |        |              |     |     |     |     |          |     |     |               |
| Die Zahlen in der folgenden Tabelle wurden zeitlich anhand der Anzahl der abgefragten TSN-Meldungen berechnet. Bitte beachten Sie, sofern die<br>Tabelle in der ersten Datenspalte auf Tierarten bzw. Tiergruppen basiert, dass die Anzahl der TSN-Meldungen ggf. höher sein kann als bei den<br>anderen Auswahlmöglichkeiten. Innerhalb einer TSN-Meldung können mehrere Tierarten assoziiert sein. |     |                   |   |        |              |     |     |     |     |          |     |     |               |
| - Tabellenschrift verkleinern - Zurücksetzen<br>Name                                                                                                    | Jan |                   |   |        |              | Jun | Jul | Aug | Sen | Okt      | Nov | Dez |               |
| Amerikanische Faulbrut [AFB]                                                                                                    |     | $\mathbf{f}$      |   | ġ      | 23           | 35  | 23  | 11  | ġ   | $\alpha$ |     | 3   |               |
| Aviare Influenza [AI]                                                                                                    | ×.  |                   | ٠ | $-1 -$ | $\mathbf{I}$ |     |     |     |     |          |     |     |               |
| Blauzungenkrankheit (BT)                                                                                                    |     |                   |   |        |              |     |     |     |     |          |     |     | Σ<br>136<br>B |

*Abb.: Jahresaggregation für die ausgewählten Tierseuchen. Zahlen nicht aktuell.*

| <b>Verdacht</b><br><b>Feststellung</b><br><b>Aufhebung</b> | <b>Erste Meldung</b><br><b>Letzte Meldung</b> |  |
|------------------------------------------------------------|-----------------------------------------------|--|
| $(V)$ 21.05.2018<br>(F) 08.09.2018<br>$(A) -$              | 26.02.2019 18:56<br>26.02.2019 18:56          |  |
| (V) 15.11.2018<br>(F) 17.12.2018<br>12.08.2019             | 19-902-00011                                  |  |

*Abb.: Auswahl zum Exportieren einer TSN-Meldung als KMZ-Datei.*